## Utiliser le logiciel de pointage Regavi

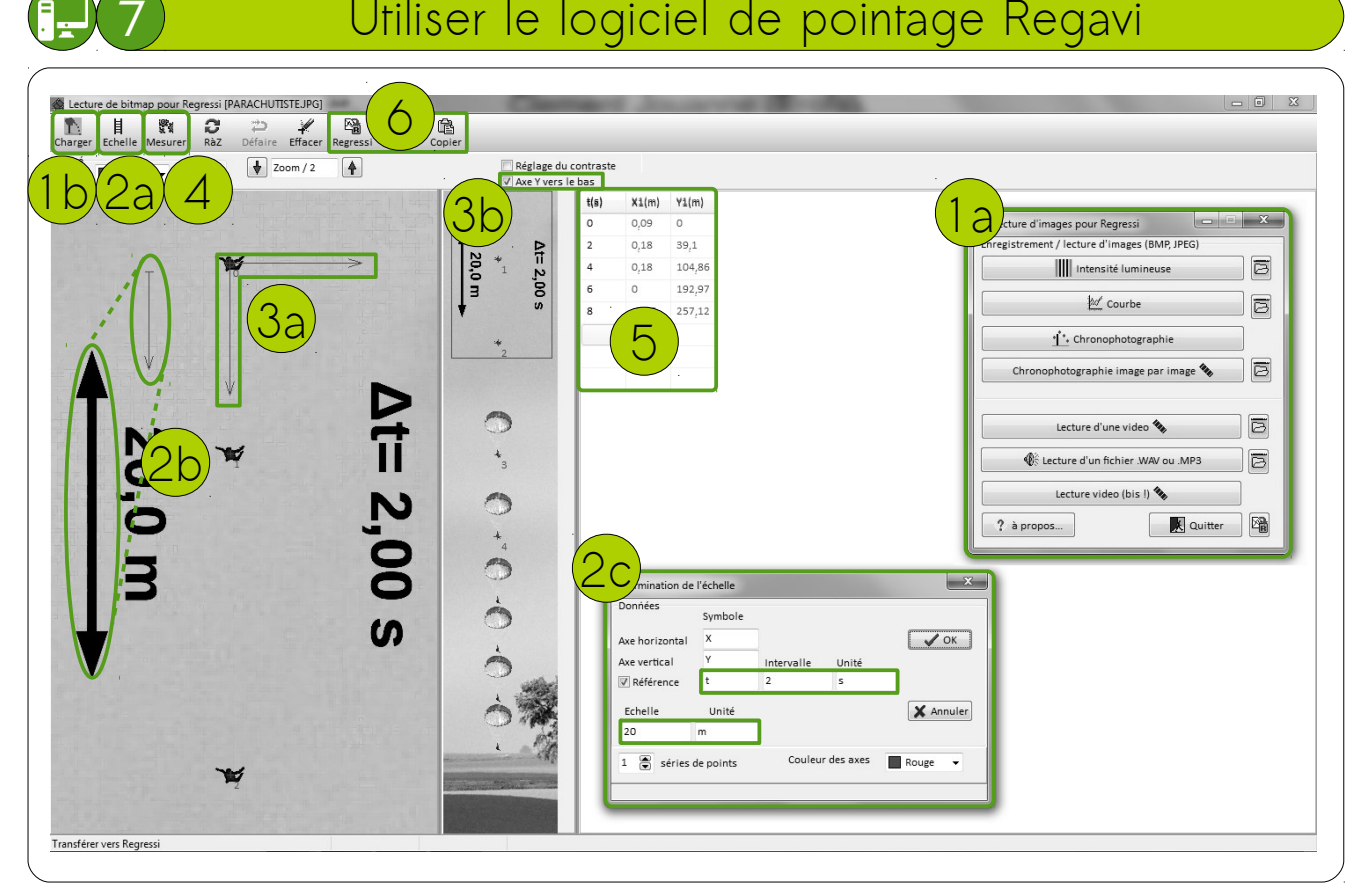

Le logiciel Regavi permet de mesurer les coordonnées d'un ou plusieurs points sur une image ou une vidéo.

Choisir le type de fichier à traiter (1a) puis le charger (1b).

1

i

2

 $\left(3\right)$ 

 $\left( 4\right)$ 

5

6

En mode « Échelle » (2a), déplacer le segment d'échelle pour le faire correspondre à une zone de longueur connue (2b). Renseigner la longueur de cette zone et l'intervalle Δt entre deux images consécutives (2c) et valider.

Déplacer le point d'origine et ses axes à l'endroit souhaité (3a) (en général c'est la position de l'objet étudié au temps t=0s) et choisir l'orientation de l'axe vertical (3b).

En mode « Mesures » cliquer sur les positions successives de l'objet étudié à l'aide du pointeur qui apparaît.

Les coordonnées successives de l'objet sont affichées.

Exporter ces coordonnées vers Régressi ou le Presse-Papier pour une exploitation ultérieure.